# **Prospective Vendor Information**

**Schedule 51V Solicitation # 6FEC-E6-070173 Center for Facilities Maintenance and Hardware**

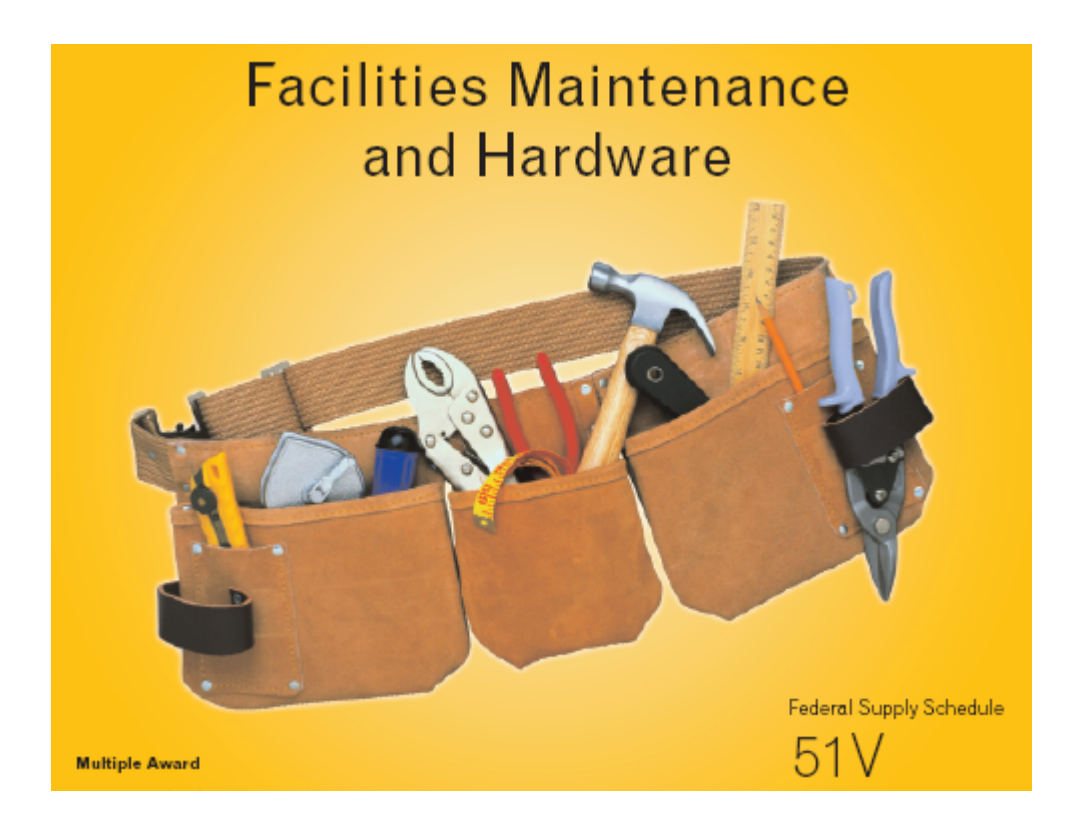

## *Helpful Tips on How to Navigate the Multiple Awards Schedule (MAS) Process*

### **FEDERAL ACQUISITION SERVICE**

Center for Facilities Maintenance and Hardware (products) 6FCM 1500 East Bannister Road Room SBE16-1 Kansas City, MO 64131-3088 [www.gsa.gov/superstore](http://www.gsa.gov/superstore)

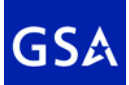

## **Table of Contents**

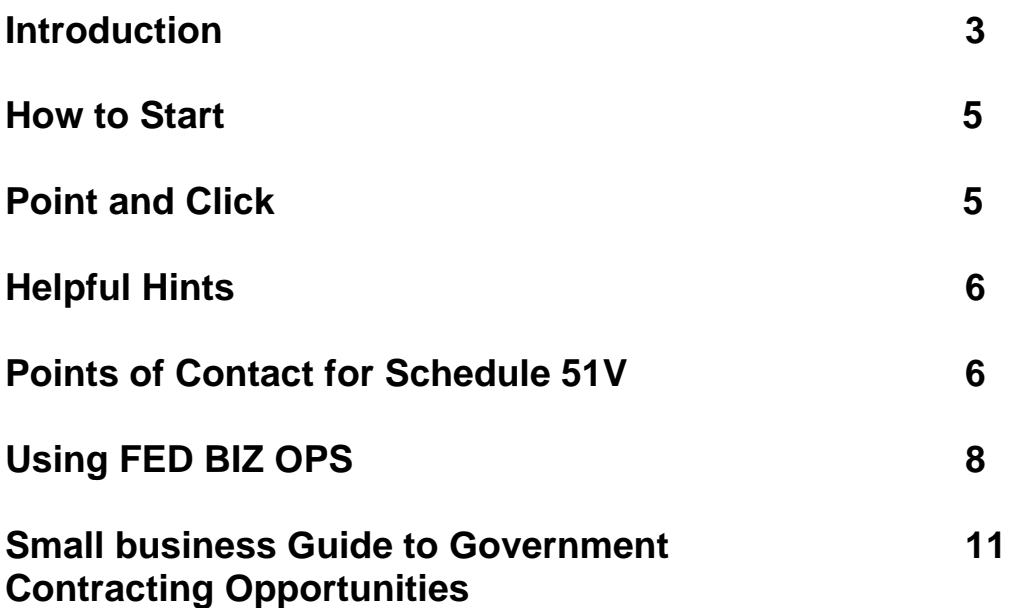

### **Introduction**

 Welcome! Thank you for expressing interest in doing business with the General Services Administration (GSA) Federal Acquisition Service (FAS) Center for Facilities Maintenance and Hardware (products). We provide a wide range of services to the Federal Community – Worldwide with our **Schedule 51V**."

We contract for products and services using a variety of procedures governed by the Federal Acquisition Regulations (FAR). These procedures help ensure that GSA's customers receive superior quality and best value, provides suppliers with a fair, equitable forum to market their products and services, and makes prudent use of taxpayer dollars.

The GSA uses the Multiple Awards Schedule (MAS) program as a vehicle to address these previously stated goals. With MAS, GSA enters into contracts with commercial firms to provide needed products and services to Federal customers.

We want your experience with our acquisition center and the government procurement process to be a positive one. Our staff is ready and willing to assist you throughout the process. Contracting officers and business development specialist work in concert to answer your questions during this "pre-work" phase. We have found that taking the time to do your homework and understanding the requirements for submitting an offer drastically reduces the number of incomplete submissions.

Once your offer is submitted your contracting officer is the best source for information, answers and issue resolution.

*Please refer to our solicitation for comprehensive description of products listed below. NOTE: The reference to attachment will become very important when preparing you offer.*

### **Our 51V MAS schedule includes**:

- Hardware Store Products via a Catalog or Right Out of the Hardware Store
- Industrial Quality Hand Tools
- Lawn and Garden Equipment
- Office and Household Appliances
- Coatings, Paints and Paint Brushes
- Sealants and Adhesives
- Woodworking and Metalworking Equipment and Machinery

There are eight sections and several enclosures to the Hardware Store MAS solicitation, these include:

**Attachment One:** Marketing Plan Matrix

**Attachment Two:** Small Business Subcontracting Plan

**Attachment Three:** Hardware Store Department

**Attachment Four:** Commercial Coatings Department

**Attachment Five:** Appliances Department

**Attachment Six:** Tools Department

**Attachment Seven:** Lawn and Garden Department

**Attachment Eight:** Woodworking and Metalworking Department

### **How To Start**

- Award Schedule solicitation.
	- o The solicitation package is for submittal of offers on an indefinite delivery, indefinite quantity type contract.
	- o There are no specifications or quantities shown in the solicitation.
	- o The contract will be awarded for commonly needed products, identified by special item numbers (SIN).
	- o You will find the SIN's and their description listed in the "attachments" of the solicitation.
	- o Offers must be based on non-government (commercial) price lists. Successful offers result in contracts that establish pricing, discount terms, delivery times, and other contractual requirements.
	- o *Take Pathway to Success, This is not required,but provides a wealth of information. Pathway to Success is an online tutorial that can accessed at the Vendor Support Center or at the following link:*

[http://webcast.gsa.gov/login.asp?lib=pn100381\\_gsa\\_pathways](http://webcast.gsa.gov/login.asp?lib=pn100381_gsa_pathways)

- o You will need to download the files, print them, provide the information requested, then mail the completed hard copy and all applicable attachments to the address shown in the solicitation.
- o To access the solicitation log on to http://www.fedbizopps.gov/ at the right side of the screen, key in "6FEC-E6-070173", in the quick search box, the click on the "Go" button.
- o At the next screen, click on the most recent "51 -- 51V Hardware SuperStore Solicitation" You will also need the solicitation itself and the attachment(s) that applies to your service. (Expect about 130 pages).

### **Point and Click**

There is a wealth of information on the GSA Schedules Program located on the **[GSA Schedules home page](http://gsa.gov/schedules)**(gsa.gov/schedules) By clicking on "Getting on Schedule" under Related Offerings, you will find the following steps that will assist you in applying for your GSA Schedule contract:

- **Identify** the GSA Schedule solicitation that covers your services or products: Review the list of GSA Schedule Solicitations, below, to determine the applicable GSA Schedule and corresponding solicitation number under which your services or products may be offered. A point of contact is provided for each Schedule solicitation.
- Search [Schedules e-Library](http://gsa.gov/elibrary) (www.gsaelibrary.gsa.gov/) by keyword to identify services or products covered by the Schedules. Each Schedule has a point of contact that can provide specific information about individual

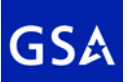

Schedule items.

- **Review** the [Schedule Contractor Guide](http://vsc.gsa.gov/stepstosuccess.pdf) (vsc.gsa.gov/stepstosuccess.pdf). This document will provide you with valuable information regarding the GSA Schedules Program.
- **Visit** [FedBizOpps](http://www.fedbizopps.gov/) [\(http://www.fedbizopps.gov](http://www.fedbizopps.gov/)) to obtain a copy of the Schedule solicitation. From the FedBizOpps web site—
	- Click on "go" next to "Find Business Opportunity" on the left side of the screen.
	- Scroll down to the "Search by Solicitation/Award Number" bar and type in the applicable solicitation number for the services or products you are interested in offering.
	- Scroll down to the bottom of the screen and click on "Start Search."

## **Helpful hints**

- Obtain an Open Ratings Inc. reference check (see Past Performance Evaluation form in solicitation) and make sure you are financially sound.
- Complete all information in the solicitation and submit your best offer. The Government must receive prices that are the same as, or better than those offered to your most favored customer.
- Marketing is one of your contract responsibilities. You will need to submit a marketing plan to address how you will market your products and/or services to the Federal Government. The Regional Contracting Assistance Center web site has a number of links that provide guidance on setting up a successful plan: <http://www.rcacwv.com/plan.htm>.

## **Points of Contact Educating our Federal Customers**

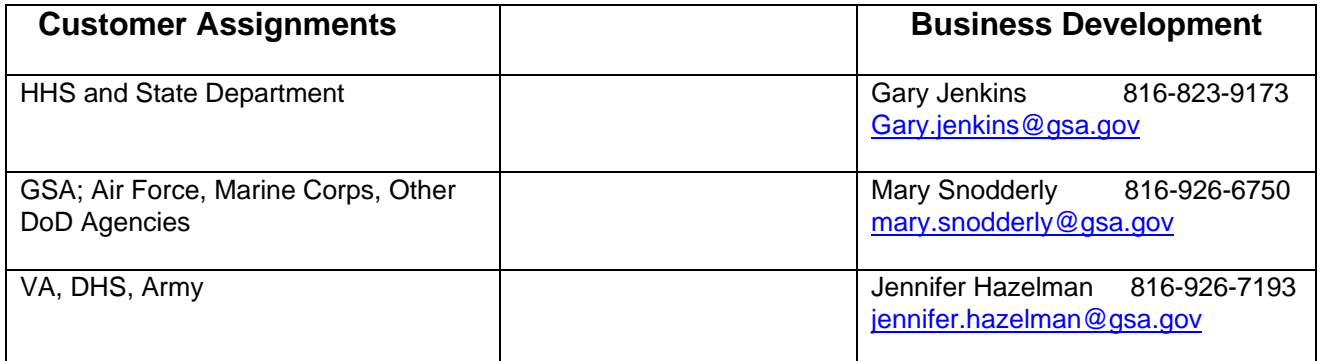

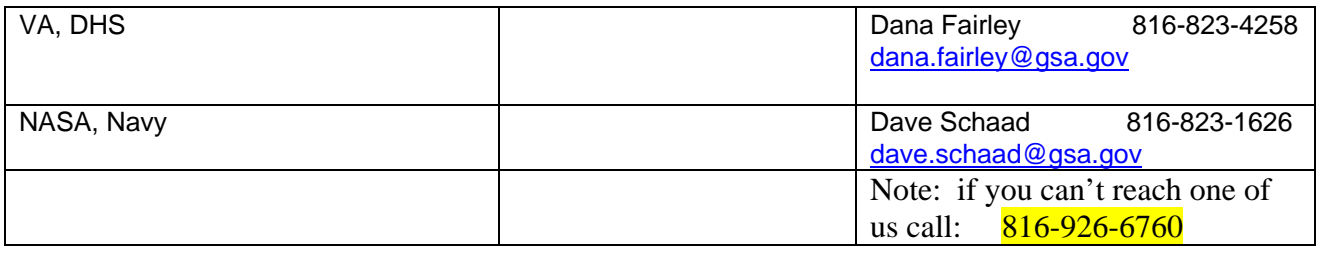

## **Points of Contact Recruiting and Helping our Industry Partners**

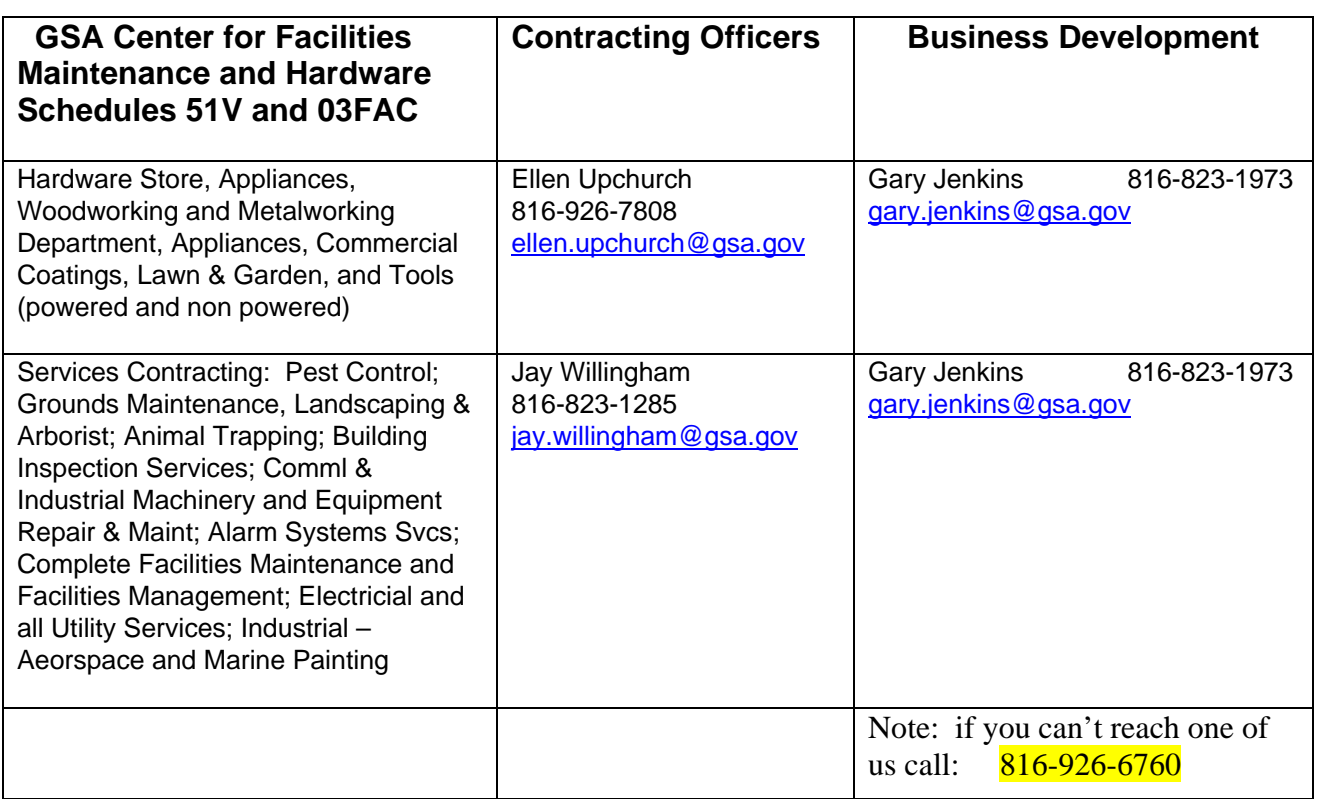

### **Other Information**

GSA's Office of Enterprise Development (OED) assists small business vendors in obtaining information regarding contracting opportunities. Their home page at <http://www.gsa.gov/smallbusiness> contains valuable information, regarding registration for OED workshops held on the third Tuesday of every month in Washington, DC.

The Procurement Technical Assistance Center (PTAC) is a Government sponsored agency whose purpose is to help small businesses get started doing business with the Federal Government. Log on to their website <http://www.aptac-us.org/> to find the office nearest to your location.

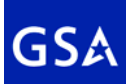

**NOTE: All your information comes from a common database, the Central Contract Registration (CCR). Go to [www.ccr.gov](http://www.ccr.gov/) for more information on registering.** 

## FedBizOpps:

## Your Window To Federal Business Opportunities

FedBizOpps (http://www.fedbizopps.gov) became the single point of entry for Federal government procurement opportunities and awards over \$25,000 on October 1, 2001. Vendors can access FedBizOpps 24 hours a day, seven days a week.

Government buyers are mandated by the Federal Acquisition Regulation (FAR Part 5) to use FedBizOpps to publicize (post) their contracting opportunities. Vendors seeking Federal markets for their products and services can—through this single portal—search, monitor and print bidding documents posted by Federal contracting personnel.

### **Origin And Purpose**

Originally called Electronic Posting System, FedBizOpps began as a pilot project on August 13, 1998, to help General Services Administration (GSA) reduce costs and streamline the Federal acquisition process. The result has been a shorter acquisition cycle, a reduction in paperwork and an increase in competition.

The Federal government and Military are using FedBizOpps to promote a paperless form of procurement. Most paper copies of solicitations have been eliminated, which has reduced printing and mailing costs. Paper copies are made available when release of construction drawings must be controlled to ensure adequate security. Occasionally exhibits or attachments incorporated in a solicitation may not be available electronically. The Contracting Officer will explain in the synopsis and solicitation how copies may be obtained.

FedBizOpps has been designed to provide easy access to synopsis, presolicitation notices, solicitations, Request for Proposals (RFPs), Request for Quotations (RFQs), sources sought, amendments or modifications, awards, market surveys and special notices. FedBizOpps has been expanded to include electronic receipt of some bids, proposals and quotes.

### **Using FedBizOpps**

Vendors will find procurements posted by Federal agencies, Military, Congress, museums, commissions and boards on FedBizOpps. You can search for contracting opportunities by clicking on selected bidding documents, choosing appropriate classification code(s) or NAICS code(s), selecting offices or locations of Federal agencies and the Military, watching for current procurements by posted date, or checking on award data to identify subcontracting opportunities.

Bidding documents can be downloaded (printed in hard copy form) using Microsoft Word or Zip compressed files. Some documents are also available in Rich Text Format (RTF) and Adobe PDF format. Bidding documents can be printed directly from the computer screen or saved to your hard drive and printed later.

Among GSA's postings on FedBizOpps are the Multiple Award Schedule (MAS) solicitations. These solicitations are continuously open, with no bid opening or bid closing date. GSA awards MAS contracts to multiple companies supplying comparable commercial off-the-shelf products and services at various prices. The majority of MAS contracts are awarded to small businesses because they successfully compete with large businesses in offering over 4 million commercial products and services to the Federal government under these schedules.

If you want to explore procurement opportunities for your company, go to www.fedbizopps.gov and click on **go** beside **Find Business Opportunities** in the upper left part of the screen. From there, you can conduct several different types of searches.

**Searching by classification code(s) or NAICS code(s):** click on **Search by Procurement Classification Code**, **Additional Information on Classification Codes** or **Search by NAICS Code** to select the appropriate two-digit product codes, alphabetical service codes or up to 10 NAICS codes and click on procurements for the products and/or services your company provides.

**Searching by solicitation number:** click on **go** beside **Find Business Opportunities.** Scroll down to **Search by Solicitation/Award Number** box and enter the solicitation number in capital letters, then click on **Start Search**. Click on **Type** of document (**Solicitation)** and you will be linked to a second screen, where you click on **Solicitation 01 (**two-step process). Choose from the matrix how you want to access the bidding document to print the solicitation.

**Searching for current procurements:** click on **go** beside **Find Business Opportunities**. Scroll down and click on appropriate procurement classification code(s) or NAICS code(s), then scroll down further and click on an agency. If you want to search more than one agency, hold down Control key and click on additional agencies or leave at the default of **All Agencies**, then click on **Start Search**.

If your search does not bring up a result, scroll up and click on **Archived Documents** instead of the highlighted **Active Documents**; then click on **Start Search**. FedBizOpps automatically archives any document over 30 days old.

### **Vendor Notification Service**

Vendor Notification Service is the online Bidders Mailing List Application on FedBizOpps. You can receive automatic e-mail notification of postings for your products or services by following these steps:

1. Click on Vendor Notification Service.

2. Choose Option 2, which lets you select the agencies you want to work with and the classification code(s) or NAICS code(s) for your products and/or services.

3. Enter your e-mail address.

4. Choose multiple classification codes or NAICS codes for your products and/or services by holding down the Control key and clicking on each applicable code.

5. Choose the agencies from which you want to receive posting notifications.

6. Click on **Subscribe to Mailing List** to complete your registration.

To update your information, click on **Unsubscribe**, type your e-mail address and then enter your registration again with your current information.

For help in identifying your classification code(s) and find solicitation(s) for your products and services, please contact:

### **GSA Office of Business and Support Services**

1500 East Bannister Road, Room 1161, Kansas City, MO 64131-3088 (816) 926-7016/7203 (816) 823-1167 FAX business.counseling@gsa.gov

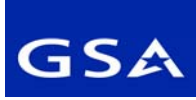

## *SMALL BUSINESS GUIDE TO GOVERNMENT CONTRACTING OPPORTUNITIES*

### **FEDERAL ACQUISITION SERVICE**  Center for Facilities Maintenance and Hardware (6FCM)

## *SMALL BUSINESS GUIDE TO GOVERNMENT CONTRACTING OPPORTUNITIES*

### **Step 1: Identify your product or service.**

It is helpful to know the **[Federal Supply Classification \(FSC\) code](http://www.dlis.dla.mil/H2/default.asp)** and the **[North American Industry Classification System \(NAICS\) code](http://www.census.gov/epcd/www/naics.html)** for your product or service. Many federal government product/service listings and future procurements are identified by their FSC code and/or NAICS code. The **[Small](http://www.sba.gov/)  [Business Administration](http://www.sba.gov/)** (SBA) has established a table of **[small business size](http://www.sba.gov/size/indexsize.html)  [standards](http://www.sba.gov/size/indexsize.html)** based on NAICS.

### **Step 2: Obtain a DUNS Number and register in the Centralized Contractor Registration (CCR) System.**

If you do not have a DUNS Number, contact **[Dun and Bradstreet](http://www.dnb.com/)** to obtain one. You must be registered in **[CCR](http://www.ccr.gov/)** to be awarded a contract from the Department of Defense (DoD) and increasingly from federal civilian agencies too. CCR is a database designed to hold information relevant to procurement and financial

transactions. CCR affords you the opportunity for fast electronic payment of your invoices.

### **Step 3: Register in the SBA Procurement Marketing and Access Network (PRO-Net) system and review SBA certifications.**

The SBA manages the **[PRO-Net database](http://pro-net.sba.gov/)** of small business concerns. PRO-Net is an Internet-based database for and about small businesses used by federal government buying offices as well as many large DoD prime contractors. Determine if your firm qualifies for **[8\(a\)](http://www.sba.gov/8abd/)**, **[SDB](http://www.sba.gov/sdb/),** or **[HUBZne](https://eweb1.sba.gov/hubzone/internet/)** certification. In addition, consider other resources including the **[Service Corps of](http://www.score.org/)  [Retired Executives](http://www.score.org/)** and the **[Women's Online Business Center](http://www.onlinewbc.gov/)**

### **Step 4: Identify current federal government procurement opportunities.**

Identify current procurement opportunities in your product or service area by checking the federal civilian government single point of entry for many opportunities over \$25,000 at **[FedBizOpps](http://www.fedbizopps.gov/)**.

Identify current DoD procurement opportunities in your product or service area by checking the **[DoD business opportunities website](http://www.dodbusopps.com/).** 

### **Step 5: Familiarize yourself with federal Civilian and DoD contracting procedures.**

Be familiar with the **[Federal Acquisition Regulations](http://www.arnet.gov/far/)** (FAR) and the **[Defense](http://www.acq.osd.mil/dp/dars/)  [Federal Acquisition Regulation Supplement](http://www.acq.osd.mil/dp/dars/)** (DFARS). Some organizations have their own supplemental acquisition regulations to the FAR, e.g. the DoD DFARS, or have been permitted to operate under acquisition regulations other than the FAR.

### **Step 6: Investigate GSA's Government Wide Agency Contracts (GWACs) and Schedule contracts.**

Increasingly, many federal purchases are orders from GSA's GWACs and Schedule contracts. Such order opportunities are rarely announced on the sites in Step 4 above, but are normally competed among pre-qualified vendors under a GWAC or Schedule contract vehicle. Contact the General Services Administration (GSA) **[Small Business Solutions Development Center](http://www.gsa.gov/Portal/gsa/ep/channelView.do?pageTypeId=8199&channelPage=%2Fep%2Fchannel%2FgsaOverview.jsp&channelId=-13266)** for information on how to obtain an Information Technology GWAC in targeted socioeconomic areas and GSA **[Schedule contracts](http://www.fss.gsa.gov/)**

### **Step 7. Seek additional assistance as needed in the federal civilian and/or DoD marketplaces.**

There are several important resources that are available to assist you in the federal civilian marketplace:

- The GSA **[Office of Small Business Utilization](http://www.gsa.gov/sbu)** – The GSA advocate for small, minority, and women business owners. Its mission is to promote increased access to GSA's nationwide procurement opportunities.

- The **[Minority Business Development Agency](http://www.mbda.gov/)** – operated out of the U.S. Department of Commerce

- The **[Acquisition Reform Network](http://www.arnet.gov/)** – A website operated by GSA used to disseminate authoritative federal civilian acquisition related information.

**- [Procurement Technical Assistance Centers](http://www.sellingtothegovernment.net/)** (PTACs) – see the description below

Each federal civilian agency typically produces an Annual Procurement Forecast, as required by the Small Business Act, which is maintained by their Office of Small and Disadvantaged Business Utilization (OSDBU) or equivalent. You may contact each agency OSDBU for specifics (**[www.firstgov.gov](http://www.firstgov.gov/)**). You may also search for this information at the **[SBA](http://www.sba.gov/GC/forecast.html)  [website](http://www.sba.gov/GC/forecast.html)**.

There are several important resources that are available to assist you in the DoD marketplace:

- **[PTACs](http://www.dla.mil/db/procurem.htm)** are located in most states and partially funded by DoD to provide small business concerns with information on how to do business with DoD. PTACs provide training and counseling on marketing, financial, and contracting issues at minimal or no cost.
- **[Small Business Specialists](http://www.acq.osd.mil/sadbu/publications/sbs/sbs.html)** are located at each DoD buying activity and can provide assistance on how to market to the DoD.
- **The [DefenseLink website](http://www.defenselink.mil/)** provides links to the homepages of every DoD activity and notices of large contract awards. This information can be invaluable in researching the DoD marketplace and identifying your target market.
- Links to DoD Procurement Forecasts and other program information are available on the **[DoD Small and Disadvantaged Business Utilization website](http://www.acq.osd.mil/sadbu)** (SADBU).

### **Step 8: Explore subcontracting opportunities**

Regardless of your product or service, it is important that you do not neglect the very large secondary market - subcontracting opportunities through prime contractors.

Although there is no single point of entry for subcontracting opportunities in the federal civilian procurement marketplace, **[SBA's SUB-Net](http://web.sba.gov/subnet/)** is a valuable source for obtaining information on subcontracting opportunities. Solicitations or notices may be posted here by prime contractors, government, commercial, and educational entities.

For DoD -The **[SADBU website](http://www.acq.osd.mil/sadbu/publications/subdir/index.html)** lists all major DoD prime contractors by state and provides a point of contact (Small Business Liaison Officer) within each firm. Investigate potential opportunities with these firms. Many of these firms also have websites that may be useful. Partnering with a prime contractor as their subcontractor can be an excellent entry platform to the federal marketplace.

### **Step 9: Investigate government programs.**

There are several SBA programs that may be of interest to you, such as the **[8\(a\)](http://www.sba.gov/8abd/indexmentor.html)  [Business Development Mentor-Protégé Program](http://www.sba.gov/8abd/indexmentor.html)**, the **[Small Business](http://www.sba.gov/SBIR/)  [Innovation Research Program and Small Business Technology Transfer](http://www.sba.gov/SBIR/)  [Research Program](http://www.sba.gov/SBIR/)** and the **[Technology Resources Network](http://tech-net.sba.gov/)**. The **[White](http://www.ed.gov/about/inits/list/whhbcu/edlite-index.html)  [House Initiative on Historically Black Colleges and Universities](http://www.ed.gov/about/inits/list/whhbcu/edlite-index.html)** is also noteworthy.

There are several DoD programs, some derived from the aforementioned programs, that may be of interest to you, such as the **[Mentor-Protégé Program](http://www.acq.osd.mil/sadbu/mentor_protege/)**, the **[Small Business Innovation Research Program](http://sbir.er.doe.gov/sbir/)**, and the **[Historically](http://www.dtic.mil/dtic/hbcumi/)  [Black Colleges and Universities and Minority Institutions Program](http://www.dtic.mil/dtic/hbcumi/)**. Information on these and other programs is available on the **[SADBU website](http://www.acq.osd.mil/sadbu/)**.

### **Step 10: Market your firm:**

Identifying your customers, researching their requirements, and familiarizing yourself with procurement regulations and strategies requires determination, direction, discipline and resources. There are many procuring organizations to consider, and educating yourself about their roles and missions will be no small task, but essential nonetheless.

When it is time to market your product or service, present your capabilities directly to the activities that buy it. Wherever possible, arrange marketing visits to agency project and program personnel. Provide catalogues and brochures to key personnel within the agencies. Many Federal agencies hold small business fairs that emphasize how to do business with the government and provide information regarding their program activities. Realize that, like your own, their time is

valuable/limited. If the match is a good one, you may be able to provide them with a cost-effective, quality solution to their requirement.

## **About GSA**

GSA's mission is to "help federal agencies better serve the public by offering, at best value, superior workplaces, expert solutions, acquisition services and management policies." GSA consists of the Federal Acquisition Service (FAS), the Public Buildings Service (PBS), and various Staff Offices, including the Office of Congressional and Intergovernmental Affairs (OCIA). Eleven Regional Offices extend GSA's outreach to federal customers nationwide.

GSA Regional Offices are located in Boston, New York, Philadelphia, Atlanta, Chicago, Kansas City, Fort Worth, Denver, San Francisco, Auburn (Washington), Washington, DC.

Approximately 12,000 GSA employees provide valuable support to other federal agencies and, in some cases, the general public. GSA is the government's "landlord," meeting the office and other space requirements of the federal workforce. GSA is also the premier federal acquisition and procurement force offering equipment, supplies, telecommunications, and integrated information technology solutions to customer agencies. GSA also plays a key role in developing and implementing policies that affect many government agencies and helps other federal agencies improve their service to and communication with the public by offering effective citizen-response tools and services.

GSA acts as a catalyst for nearly \$66 billion in federal spending—more than onefourth of the government's total procurement dollars. The agency also influences the management of federal assets valued at nearly \$500 billion. These assets include more than 8,300 government-owned or leased buildings, an interagency fleet of 170,000 vehicles, and technology programs and products ranging from laptop computers to systems that cost over \$100 million.

Although GSA leverages billions of dollars in the marketplace, only one percent of the agency's total budget is provided through direct congressional appropriations. The majority of GSA's operating costs must be recovered through the products and services it provides.

In the 21st Century, GSA is focusing increasingly on adding value through new, efficient, and effective ways for federal employees to do their work. GSA, building on its strong record of accomplishment, is helping to create a citizen-centric, results-oriented government that is even more productive and responsible to all Americans.

## **[FAS](http://www.gsa.gov/FAS)**

The Federal Acquisition Service (FAS) was created by consolidating the Federal Technology Service (FTS) and the Federal Supply Service (FSS)'

The President's Management Agenda calls on federal agencies to meet twin goals of reducing government spending and improving performance. With these outcomes in mind, GSA Former Administrator Perry announced in Summer 2005 the agency's plan to restructure some of its primary functions.

The most significant outcome of this reorganization is a new GSA Service, the Federal Acquisition Service (FAS). FAS is the consolidation of GSA's Federal Technology Service (FTS) and Federal Supply Service (FSS). Many factors led to the reorganization, including shifting customer needs, an evolution in how agencies acquire technology products and services, and a greater emphasis on GSA's role in federal procurement.

The FAS organization has ten program areas:

- Office of Administration—manages human capital planning and analysis, competitive sourcing program management, emergency management, employee development and training, space management and other service-wide managerial and administrative functions.
- Office of Acquisition Management—ensures that GSA's activities are fully compliant with federal laws, regulations, and policies, and that operating practices are consistent across business lines and regions.
- Office of Assisted Acquisition Services—complements the programs of the Integrated Technology Services portfolio by providing acquisition, technical and project management services that assist agencies in acquiring and deploying information technology and professional services solutions
- Office of the Chief Information Officer—develops and manages applications and systems in support of the needs of the FAS business lines and staff offices in accordance with policy established by the GSA Chief Information Officer.
- Office of the Controller—delivers financial and business information to FAS leaders and program managers to ensure sound resource and business decisions are made.
- Office of Customer Accounts and Research—enables GSA to better understand customer requirements and become a strategic partner in helping agencies meet their acquisition needs.
- Office of Integrated Technology Services—groups together in one portfolio the GSA business lines that acquire information technology, telecommunications, and professional services.
- Office of General Supplies and Services—groups together in one portfolio the GSA business lines that acquire a broad range of commercial products and closely-related services, as well as some specialized logistics-based activities.
- Office of Travel, Motor Vehicles, and Card Services—groups together in one portfolio GSA business lines that share commonalities and can provide opportunities for synergy and scale.
- Office of Strategic Business Planning and Process Improvement provides a strategic vision for all of FAS, consistent with the overall GSA strategic vision, and also a consistent set of tools to help achieve the vision.

Benefits from the establishment of FAS includes a deeper understanding by GSA of customer requirements; stronger management of the agency's acquisition processes and programs; and greater integration of GSA business lines to provide multiple channels for customers to acquire the products, services, and solutions they need. The intended outcome is a GSA organization that is capable of delivering excellent acquisition services efficiently and effectively and providing value to federal customers and the American taxpayer.

### **[PBS](http://www.gsa.gov/pbs)**

The mission of GSA's Public Buildings Service (PBS) is providing superior workplaces for federal customer agencies at good economies to the American taxpayer.

All PBS assets (which include human capital, technological resources and physical assets) are deployed in two fundamental activities.

- **Space acquisition through new construction or leasing**. This is a project management activity that translates customer agency's space needs into discrete requirements, marshals the resources necessary to fulfill the requirements and manages the execution of the project, resulting in the delivery of workspace.
- **Life cycle asset management of the acquired space**. This includes:
	- o physical supervision of the buildings in the portfolio;
	- o fulfillment of contractual obligations to our customer agencies;
	- o ensuring continuation of operations cycle-asset management of the acquired space;
	- o ensuring continuity of operations;
	- o determining prudent investment in maintaining a property, and;
	- o ultimately, when and by what means an asset will be divided.

PBS is the largest public real estate organization in the country. PBS has an inventory of over 342 million square feet of workspace for 1.1 million federal employees in 2,100 American communities. This comprises over 1,500 government-owned buildings, or approximately 51 percent of GSA's total inventory. The remaining 49 percent is in privately owned leased facilities.

Through the internationally recognized Design and Construction Excellence programs, PBS engages the best private sector architects, construction managers, and engineers to design and build award-winning courthouses, border stations, federal office buildings, laboratories, and data processing centers. It

works to restore and maintain the vitality of communities where GSA has a presence.

PBS leases space to federal customer agencies. PBS also repairs, alters, and renovates existing facilities. It has over 100 child care centers. PBS is also responsible for the disposal of property not only for GSA, but for other federal agencies. PBS is a leader in energy conservation, sustainability, recycling, and historic preservation--maintaining more than 400 historic properties in the federal government's inventory. PBS commissions the country's most talented artists to create artwork for new federal buildings and conserves a substantial inventory of artwork from the past. Eleven regional PBS offices, located in major metropolitan centers across the country, deliver comprehensive real estate services.

PBS collects rent from federal tenants, which is deposited into the Federal Buildings Fund, the principal funding mechanism for PBS.

Each GSA office building, laboratory, and courthouse is a symbol of America's democracy, and a significant public investment that must contribute to the vitality of its neighboring community. PBS aims to be the provider of choice for federal agencies, to be easy to do business with, to help federal agencies use real estate more efficiently, and to provide lasting value in everything it does.

This document updated: April, 5 2007